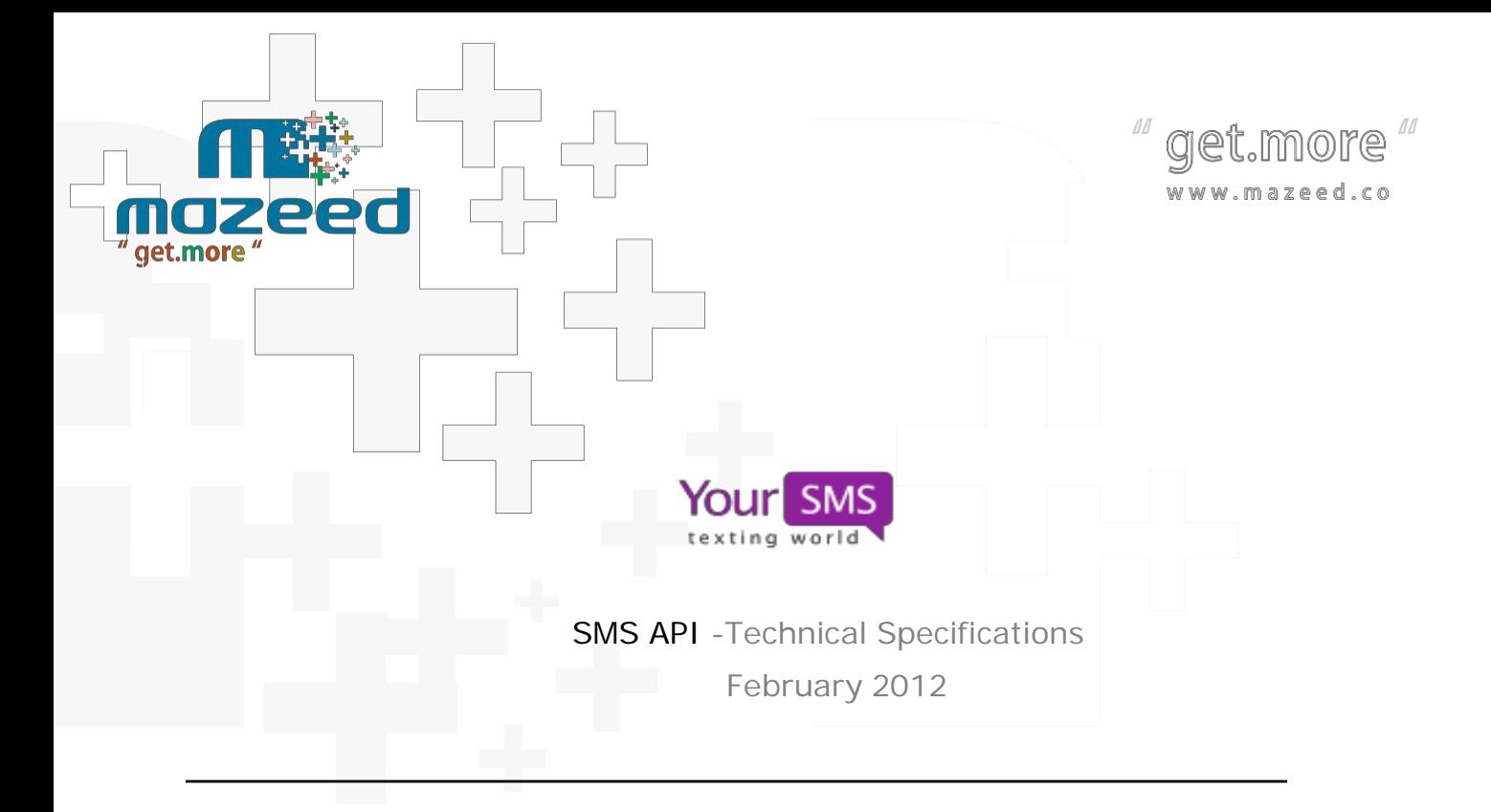

16 AbdulRazik ElSanhoury St., Flat No. 10, Nasir City, Egypt.<br>Tel./FAX: (+2) 227-53241 info@mazeed.co

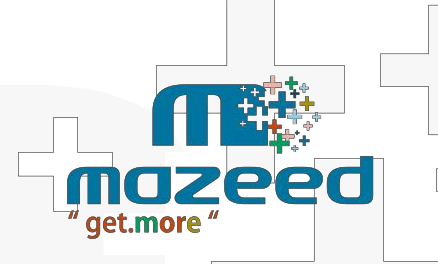

 $\overline{\phantom{a}}$ 

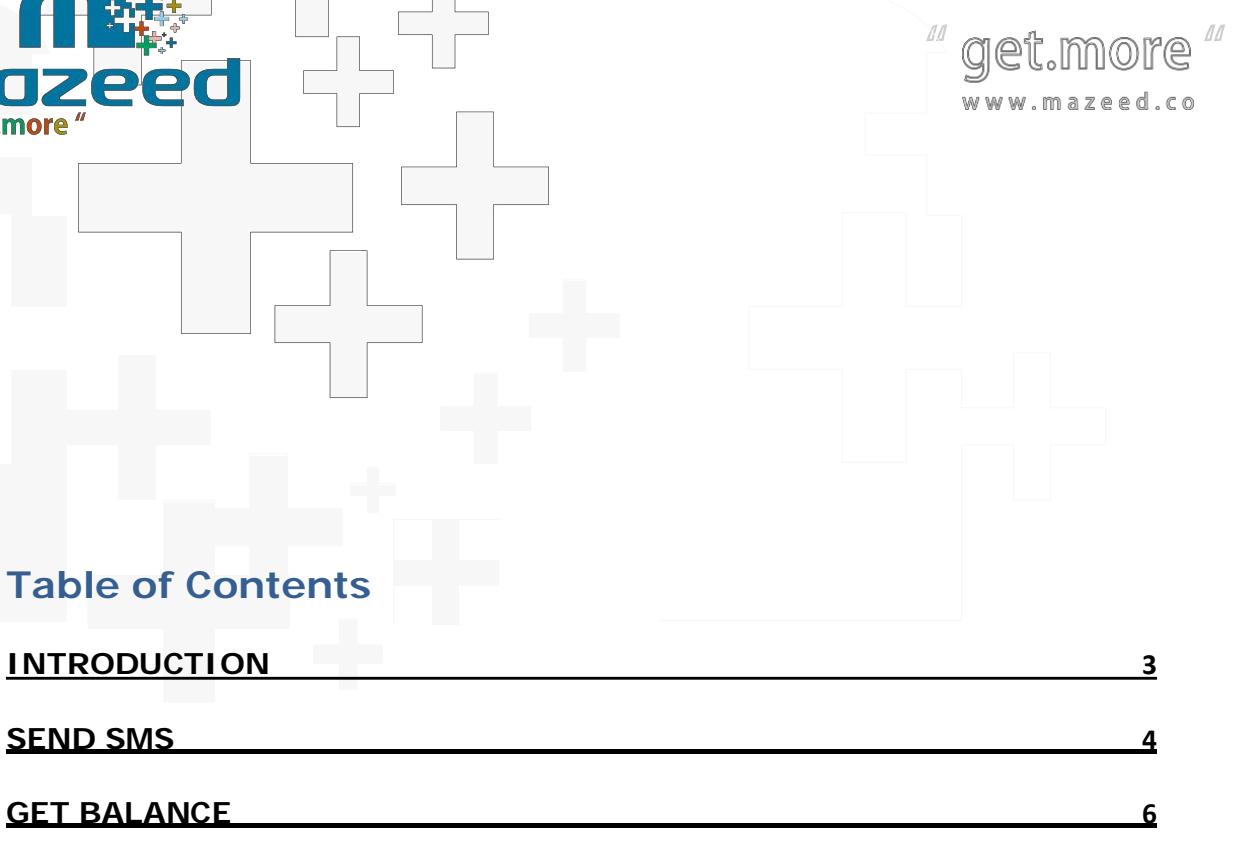

**GET MESSAGE STATUS** 

**INTRODUCTION** 

**SEND SMS** 

**GET BALANCE** 

 $\overline{z}$ 

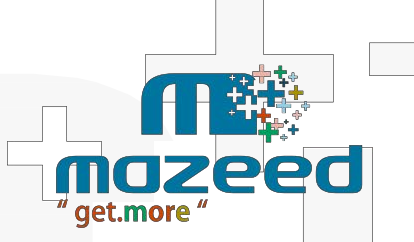

www.mazeed.co

# **Introduction**

This is fully technical description for how to use yoursms.net SMS APIs. Almost it is depends on HTTP requests that can tested directly from Internet browser.

all replies coming from HTTP requisites are formulated as XML format to be easy read by any other systems and databases. this can very helpful for developers to automate sending using yoursms.net APIs.

The document structures as three main sections, first is how to send SMS and its reply status. Second section is getting the balance of the user its replies types. Third section is querying yoursms.net about any message status using message id.

The API uses HTTP GET as request and reply with XML formatted document. The core API supports the following methods

- 1. Send SMS message
- 2. Get your current balance
- 3. Check Message Status

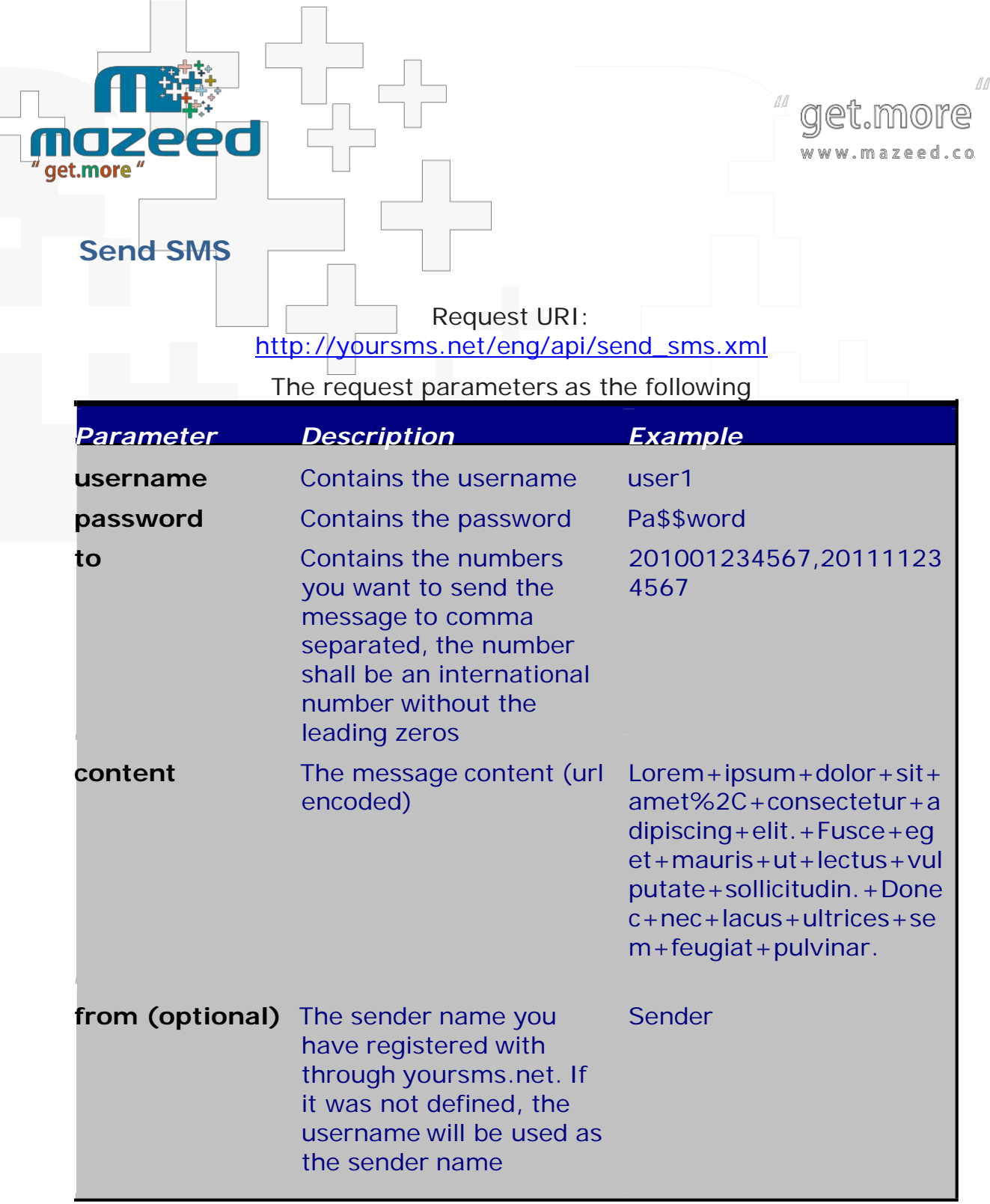

16 AbdulRazik ElSanhoury St., Flat No. 10, Nasir<br>City, Egypt.<br>Tel./FAX: (+2) 227-53241 info@mazeed.co

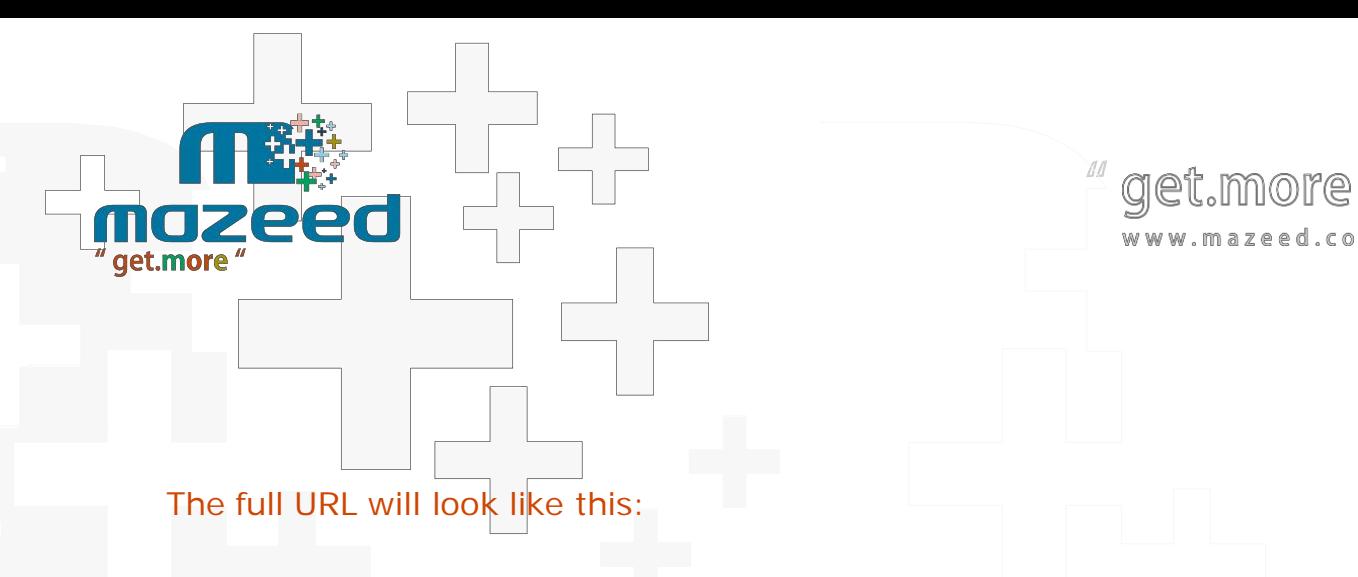

[https://yoursms.net/eng/api/send\\_sms.xml?username=user1&passwor](https://yoursms.net/eng/api/send_sms.xml?username=user1&password=P%20a$$w%20ord&from=mySenderName&to=20100xxxxxxx,2011xxxxxxx&content=MsgContent.) [d=P%20a\\$\\$w%20ord&from=mySenderName&to=20100xxxxxxx,2011](https://yoursms.net/eng/api/send_sms.xml?username=user1&password=P%20a$$w%20ord&from=mySenderName&to=20100xxxxxxx,2011xxxxxxx&content=MsgContent.) [xxxxxxx&content=MsgContent.](https://yoursms.net/eng/api/send_sms.xml?username=user1&password=P%20a$$w%20ord&from=mySenderName&to=20100xxxxxxx,2011xxxxxxx&content=MsgContent.)

The API will reply with the following output:

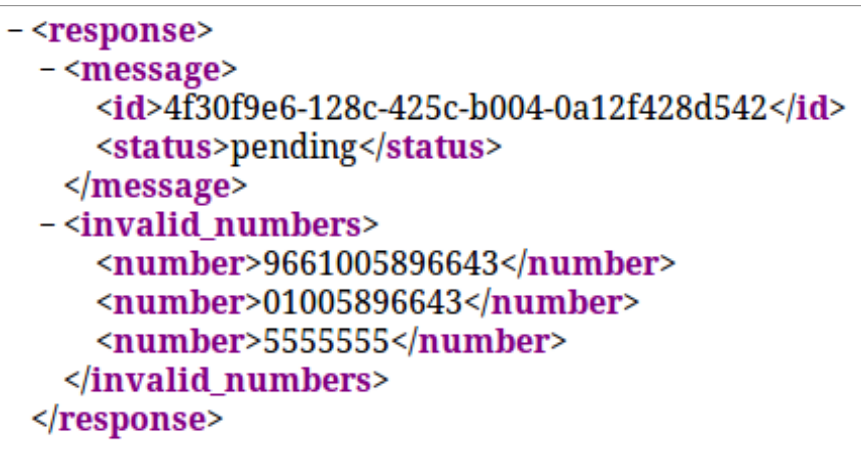

The message element contains the message details, which will be the ID and the status, the message ID will be needed when retrieving the message status, later on. If the message status is pending, then the message was submitted successfully. You will find all the status messages with their description at the end of this document.

> 16 AbdulRazik ElSanhoury St., Flat No. 10, Nasir City, Egypt. Tel./FAX: (+2) 227-53241 info@mazeed.co

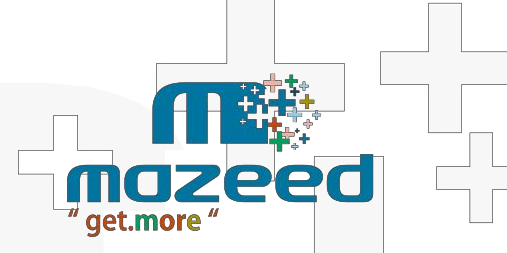

10 get.more www.mazeed.co

If there are invalid numbers, It will be presented in the invalid numbers elements, which means that all these numbers where omitted from the message, due to their invalidity or they are not supported yet.

If encountered an error you will receive an output like the following:

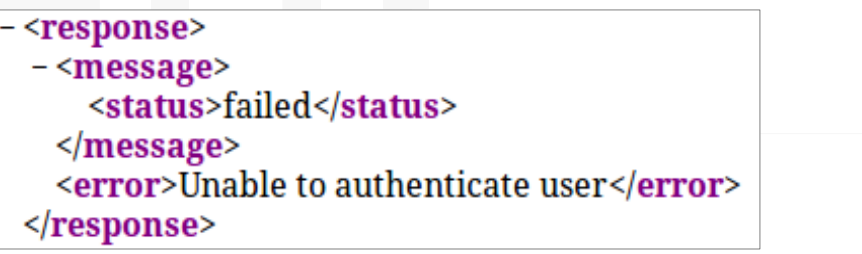

## **Get Balance**

Get the current balance of the user

Request URI: <https://yoursms.net/eng/api/balance.xml>

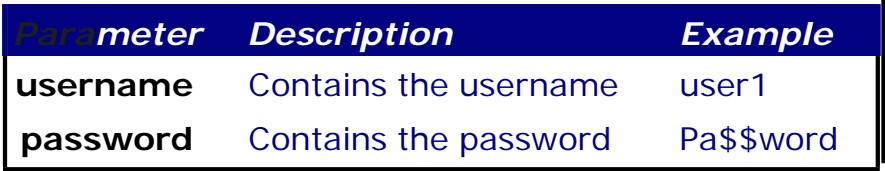

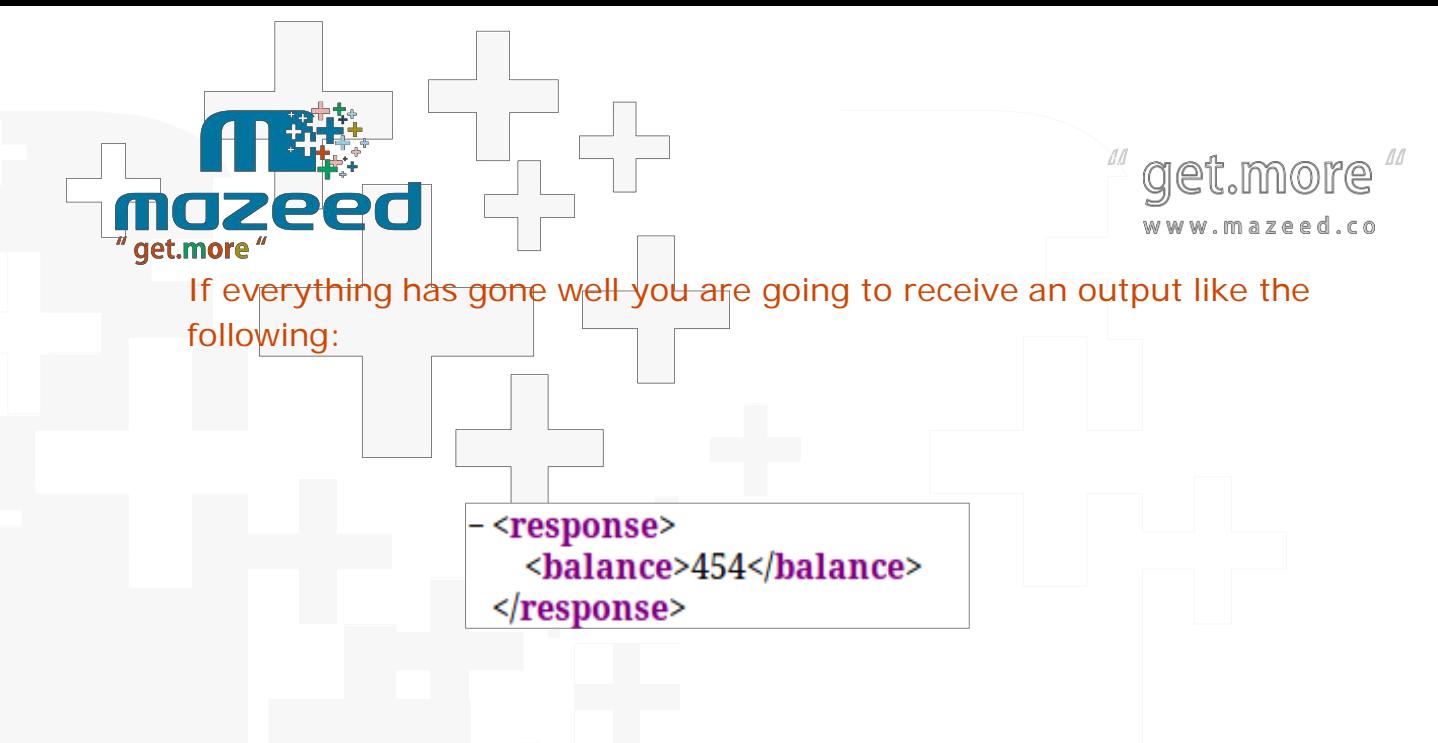

Which contains the number of points remaining in your account.

## **Get Message Status**

This method allows you to check the message status if it's pending, currently being sent, or sent successfully.

Request URL: [https://yoursms.net/eng/api/message\\_status.xml](https://yoursms.net/eng/api/message_status.xml)

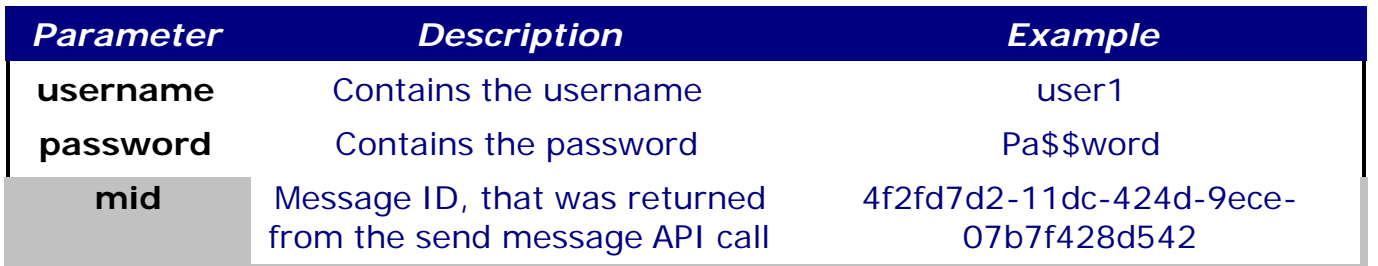

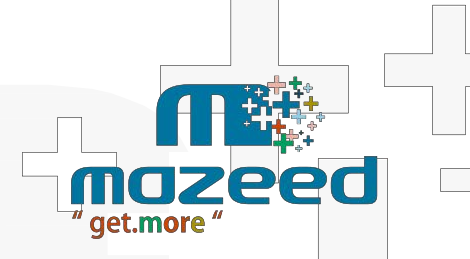

10 get.more www.mazeed.co

The output would be as the following:

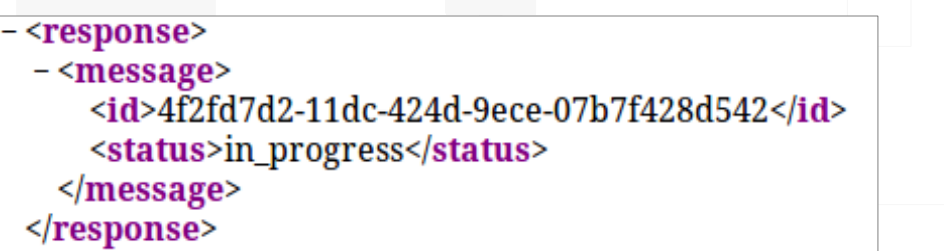

### Message Status

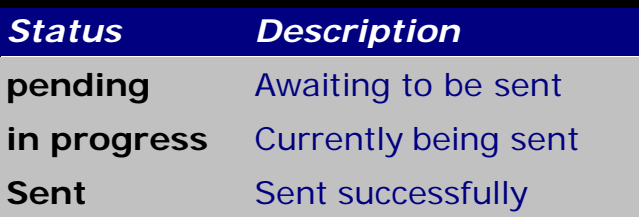

# **Schedule Message**

 https://yoursms.net/eng/api/send\_sms.xml? username=Username&password=xxxxxx&from=20100xxxxxxxx&to=20100xxxxxxxx& content=hi how are you&scheduled=2014-12-22%2012:41:51

### The API will reply with the following output

<response> <message> <id>544cf120-8c18-4850-a596-0c0cf428d542</id> <status>sent</status> <cost>1.5</cost> </message> </response>

### **Cancel scheduled**

http://yoursms.net/eng/api/cancel\_sms.xml?username=Username&password=xxxxxx&mid=544cd297-50a8-4d2e-9ab4- 0c0cf428d542

#### The output would be as the following:

```
<response>
<message>
        <status>Done</status>
</message>
</response>
```
### **list scheduled**

http://yoursms.net/eng/api/list\_scheduled.xml?username=Username&password=xxxxxx

### The output would be as the following:

```
<response>
<message>
        <id>53eb34f6-cc44-4eb3-abcc-03ccf428d542</id>
       <sender_name>20100xxxxxxxx</sender_name>
       <to>2011xxxxxxxx,96656xxxxx</to>
        <message_content>Message Content Message Content</message_content>
</message>
<message>
       <id>53eb38f7-f494-4fdc-8eea-03ccf428d542</id>
       <sender_name>20100xxxxxxx</sender_name>
       <to>2011xxxxxx,96656xxxxxx</to>
       <message_content>Message Content Content</message_content>
</message>
```
</response>

# **Update scheduled**

http://yoursms.net/eng/api/update\_scheduled.xml?username=Username&password=xxxxxx&scheduled=2014-09- 22%2012:41:51&mid=544cd297-50a8-4d2e-9ab4-0c0cf428d542

#### The output would be as the following:

<response> <message> <status>Done</status> </message> </response>

## **Add Sender Name**

http://[yoursms.net/eng/api/add\\_sendername.xml?username=username&password=1\\*\\*\\*&sendername=name](http://yoursms.net/eng/api/add_sendername.xml?username=username&password=1***&sendername=name)

## The output would be as the following:

<response> <message> <status>Pending</status> </message> </response>

On invalid data you will got the below.

**Tara** 

response> <message> <status>Unable to authenticate user </status> </message> </response>